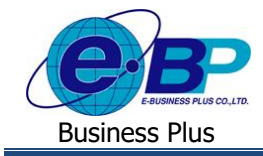

**ตรวจสอบรายชื่อพนักงานที่ท าการบันทึกแทน**

## ❖ **วตัถุประสงค์**

เพื่อให้ผู้ใช้งานที่ถูกกา หนดให้เป็นผูบ้ นั ทึกแทน สามารถตรวจสอบรายชื่อพนักงานเฉพาะที่มีสิทธิบันทึกใบขออนุมัติ ต่างๆ ได้แก่ ใบลา, ใบขออนุมัติค่าล่วงเวลาและใบขอเปลี่ยนกะแทนได้และยังสามารถตรวจสอบกะการทำงาน, สิทธิการลา และเวลา รูดบัตรของพนักงาน เพื่อแจ้งกับพนักงานที่สอบถามได้

## ❖ **รายชื่อพนักงานที่บันทึกแทน**

ฟอร์มรายชื่อพนักงานที่บันทึกแทน จะแสดงรายชื่อพนักงานเฉพาะที่ผู้บันทึกแทนมีสิทธิบันทึกใบขออนุมัติต่างๆ ได้แก่ ใบลา, ใบขออนุมัติค่าล่วงเวลา และใบขอเปลี่ยนกะ ทั้งนี้ ผู้บันทึกแทนยังสามารถตรวจสอบกะการทำงาน, สิทธิการลา และเวลารูด บัตรของพนักงาน เพื่อแจ้งกับพนักงานที่สอบถามได้

## **วิธีการตรวจสอบข้อมูล**

➢ เข้า **หน้าจอระบบแรงงานสัมพันธ์ ส่วนบันทึกลา-โอที-กะ** <sup>→</sup> จะปรากฎหนา้จอดงัน้ี

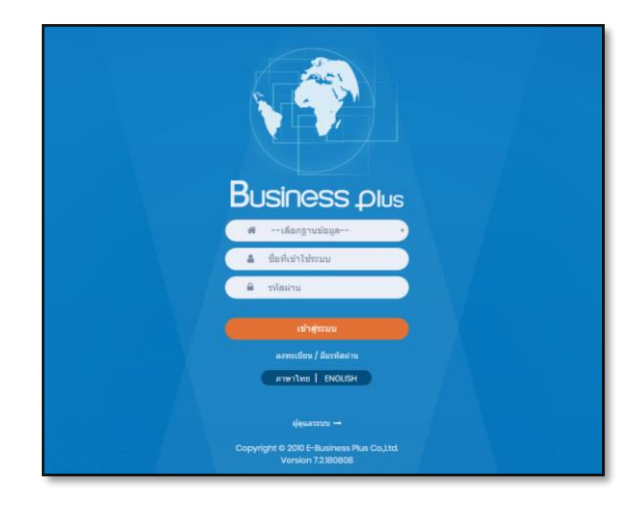

 $\blacktriangleright$  ในกรณีที่กิจการมีการใช้งานระบบแรงงานสัมพันธ์ ส่วนบันทึกลา-โอที-กะ หลายฐานข้อมูล ผู้ใช้งานสามารถทำการ เลือกฐานข้อมูลที่ต้องการเข้าใช้งานได้

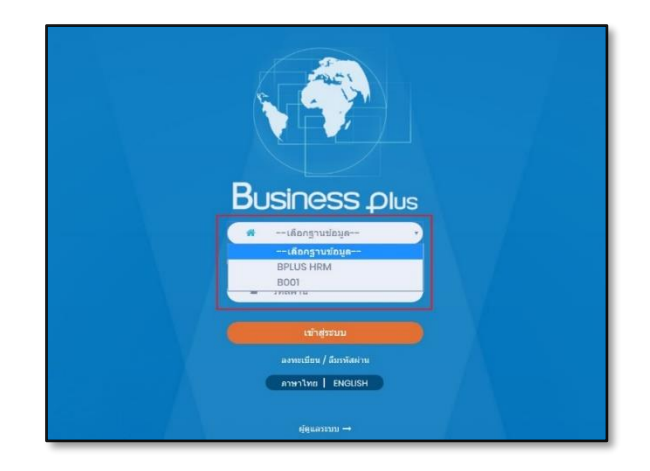

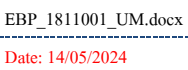

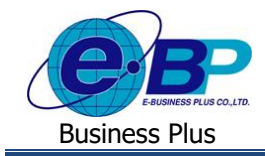

 $\triangleright$  การเข้าหน้าจอระบบแรงงานสัมพันธ์ ส่วนบันทึกลา-โอที-กะ  $\rightarrow$  ระบุชื่อผู้ใช้งานและรหัสลับที่ต้องการเข้าใช้งาน  $\rightarrow$ คลิกไอคอน **เข้าสู่ระบบ**

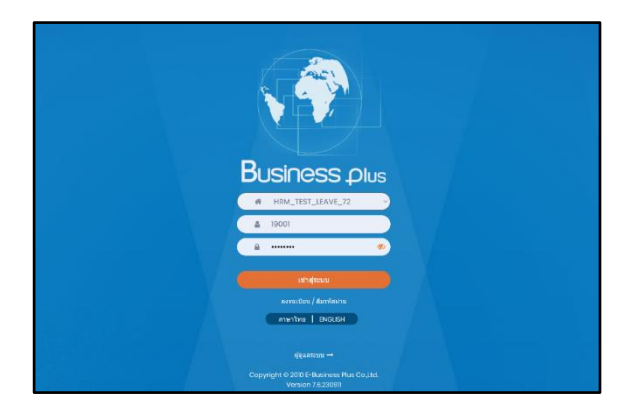

➢ เมื่อทา การเขา้สู่ระบบเรียบร้อยแลว้ จะแสดงไอคอนระบบเสริมต่างๆ ตามสิทธิของแต่ละบริษทั ในที่น้ีใหค้ลิก**ไอคอน e-Leave**

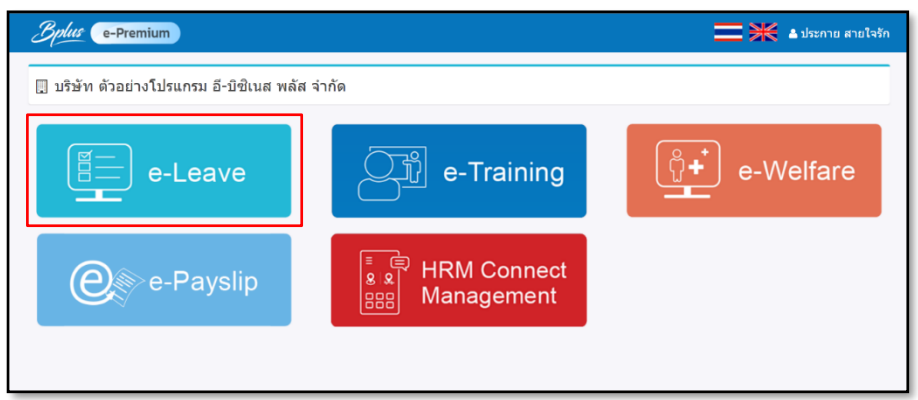

➢ คลิกที่ **บันทึกแทน** → คลิกที่ **รายชื่อพนักงานที่บันทึกแทน**

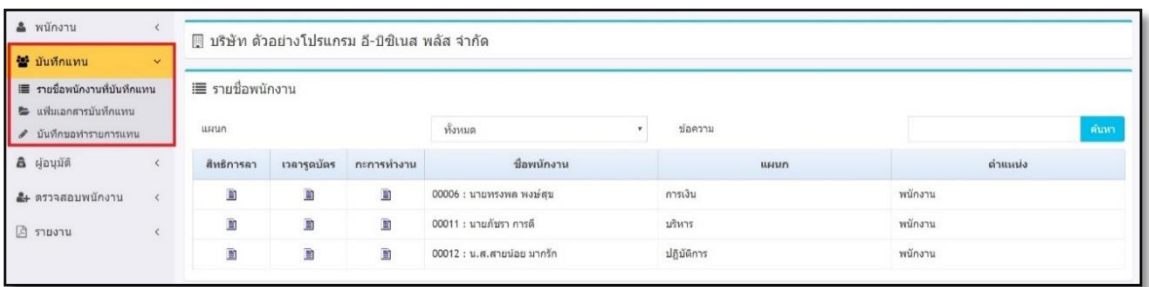

**ตัวเลือกและเครื่องต่างๆ ในฟอร์มรายชื่อพนักงานที่บันทึกแทน**

- **แผนก** คือ เลือกแผนกที่ต้องการให้ระบบแสดงรายชื่อพนักงานที่ผู้บันทึกแทนมีสิทธิบันทึกแทนในตาราง
- ข้อความ คือ เครื่องมือช่วยค้นหาพนักงานที่ต้องการ
- $\blacksquare$  คือ เครื่องมือแสดงกะทำงาน, แสดงสิทธิการลา $\,$ และเวลารูดบัตรของพนักงาน

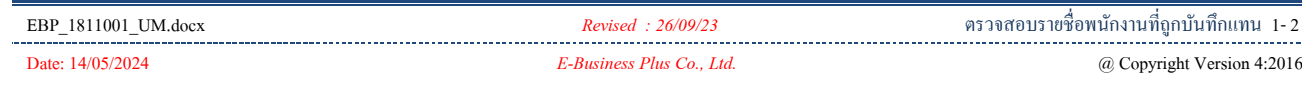

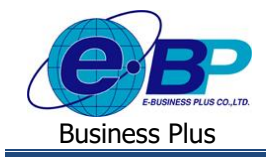

 $\triangleright$  ผู้บันทึกแทนสามารถคลิกที่ปุ่ม  $\blacksquare$ ในคอลัมน์กะทำงาน เพื่อตรวจสอบกะทำงานของพนักงานที่ประกาศไว้ในระบบ โดยค่าเริ่ม ต้นของระบบจะแสดงกะทำงานของพนักงานในเดือนปัจจุบันให้ก่อน แต่ถ้าผู้บันทึกแทนต้องการ ้ตรวจสอบกะทำงานของพนักงานล่วงหน้าหรือย้อนหลังจากเดือนปัจจุบัน ก็สามารถจะกำหนดช่วงวันที่ที่ต้องการ ตรวจสอบตามที่ต้องการได้

|                                           |                                             |                            | <b>EXEC</b> equational                                                              |
|-------------------------------------------|---------------------------------------------|----------------------------|-------------------------------------------------------------------------------------|
| บริษัท อี-บิซีเนส พลัส จำกัด สำนักงานใหญ่ |                                             |                            |                                                                                     |
| คะคารทำงาน                                |                                             |                            |                                                                                     |
| รห้สพนักงาน<br>ชื่อพนักงาน<br>สาขา        | 67001<br>นาย รุ่งโรจน์ คงทน<br>สำนักงานใหญ่ | ตำแหน่ง<br>យអារវា          | wilnanuPayroll Support<br>แผนกบริการหลังการขายด้านผู้ชำนาญการโปรแกรม(ระบบเงินเดือน) |
| ตั้งแต่วันที่                             | 01/06/2561                                  | ถึงวันที่                  | 30/06/2561<br>uawa                                                                  |
| วันที่                                    | <b>THATCH</b>                               | ชื่อกะท่างาน               |                                                                                     |
| 01/06/2561                                | 003                                         | วันบำกร 08.30 - 17.45 น.   |                                                                                     |
| 02/06/2561                                | 04                                          | วันหมูกประจำสัปดาห์        |                                                                                     |
| 03/06/2561                                | 04                                          | วันหมดประจำดับตาทั         |                                                                                     |
| 04/06/2561                                | 003                                         | วันบำการ 08.30 - 17.45 น.  |                                                                                     |
| 05/06/2561                                | 003                                         | วันทำงาน 08.30 - 17.45 น.  |                                                                                     |
| 06/06/2561                                | 003                                         | วันบำกร 08.30 - 17.45 น.   |                                                                                     |
| 07/06/2561                                | 003                                         | วันทำงาน 08.30 - 17.45 น.  |                                                                                     |
| 08/06/2561                                | 003                                         | Suibins 08.30 - 17.45 s.   |                                                                                     |
| 09/06/2561                                | 04                                          | วันหยุดประจำสัปดาทั        |                                                                                     |
| 10/06/2561                                | 04                                          | วันหมดประจำสัปดาห์         |                                                                                     |
| 11/06/2561                                | 003                                         | วันทำการ 08.30 - 17.45 น.  |                                                                                     |
| 12/06/2561                                | 003                                         | fisifying 08.30 - 17.45 g. |                                                                                     |
| 13/06/2561                                | 003                                         | วันทำงาน 08.30 - 17.45 น.  |                                                                                     |

รูปแสดงหน้าจอกะทำงาน

➢ ผู้บันทึกแทนสามารถคลิกที่ปุ่ ม ในคอลัมน์สิทธิการลาของชื่อพนักงาน เพื่อตรวจสอบสิทธิการลาของพนักงาน โดยระบบจะแสดงจ านวนสิทธิการลาที่ได้รับ, สิทธิที่ใช้ไป และสิทธิคงเหลือของการลาแต่ละประเภทของพนกังาน ให้แบบ Real time

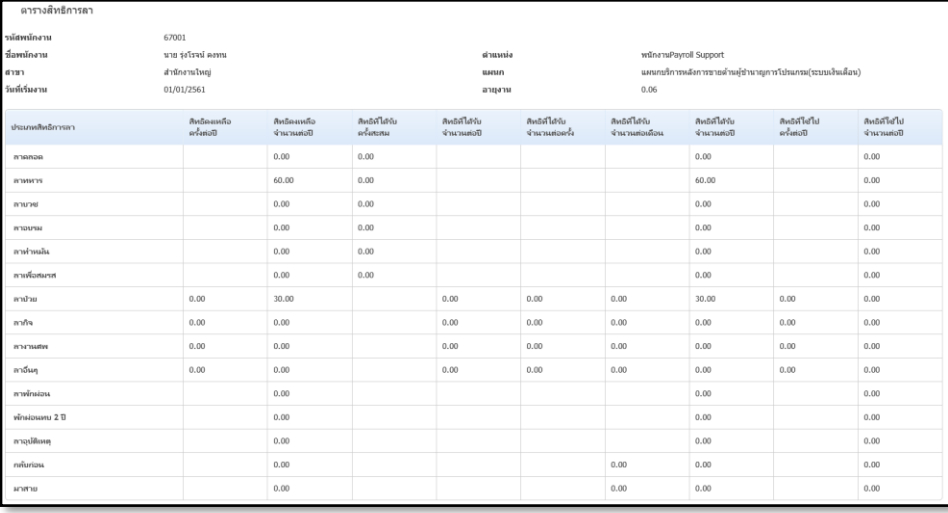

รูปแสดงหน้าจอสิทธิการลา

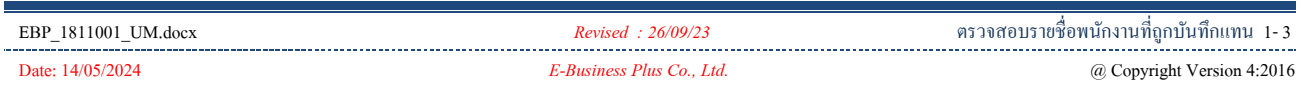

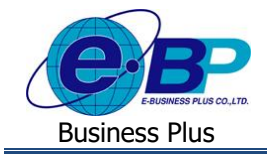

 $\blacktriangleright$  ผู้บันทึกแทนสามารถคลิกที่ปุ่ม  $\blacksquare$  ในคอลัมน์เวลารูดบัตร เพื่อตรวจสอบเวลารูดบัตรของพนักงาน โดยค่าเริ่มต้น ของระบบจะเวลารูดบัตรของพนักงานในวันที่ปัจจุบันให้ก่อน แต่ถ้าผู้บันทึกแทนต้องการตรวจสอบเวลารูดบัตรของ พนักงานล่วงหน้าหรือย้อนหลังจากวันที่ปัจจุบัน ก็สามารถจะกำหนดช่วงวันที่ที่ต้องการตรวจสอบตามที่ต้องการได้

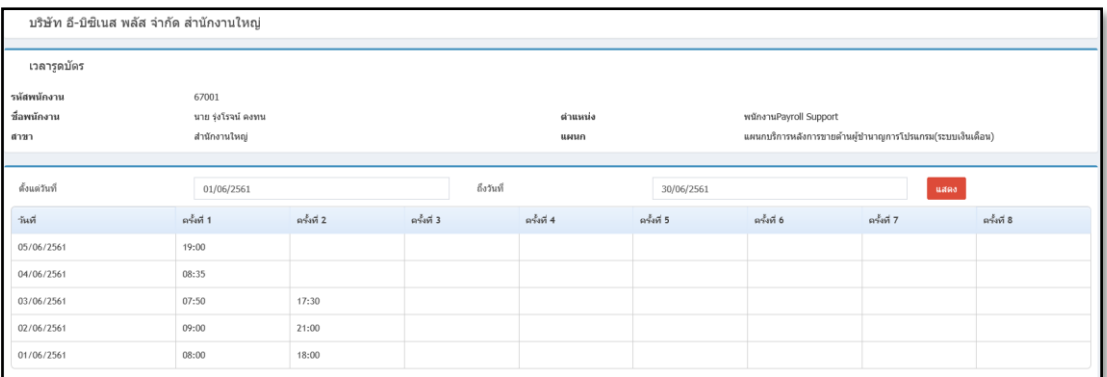

รูปแสดงหน้าจอเวลาท างานพนักงาน

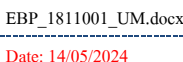